# Q 36 S CONTROL UNIT FOR SLIDING GATES OR ONE LEAF SWING GATES

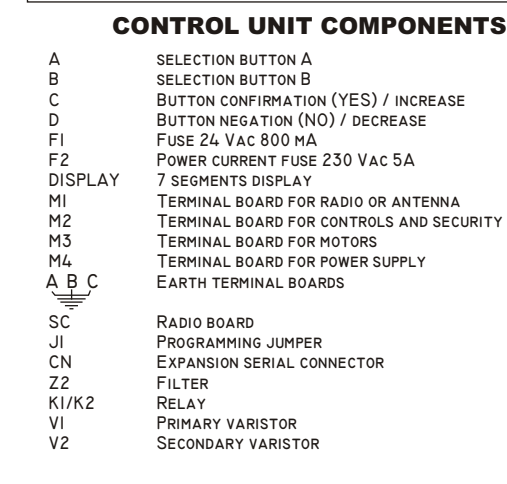

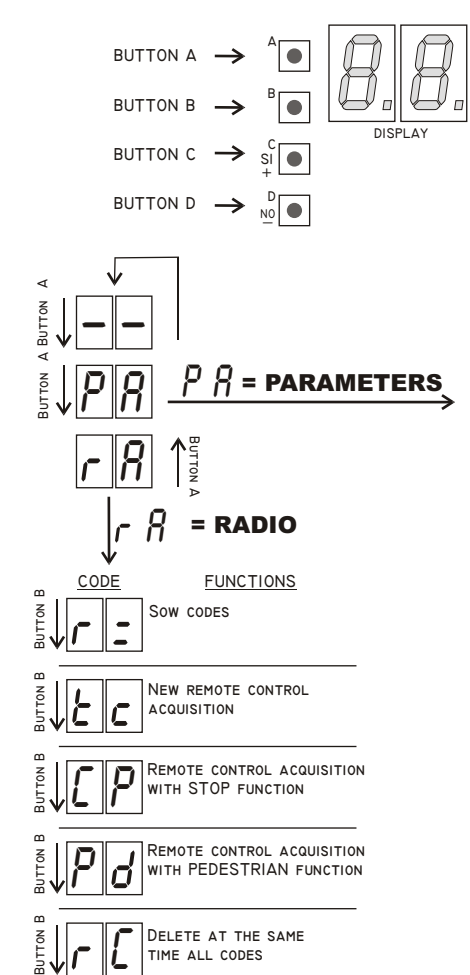

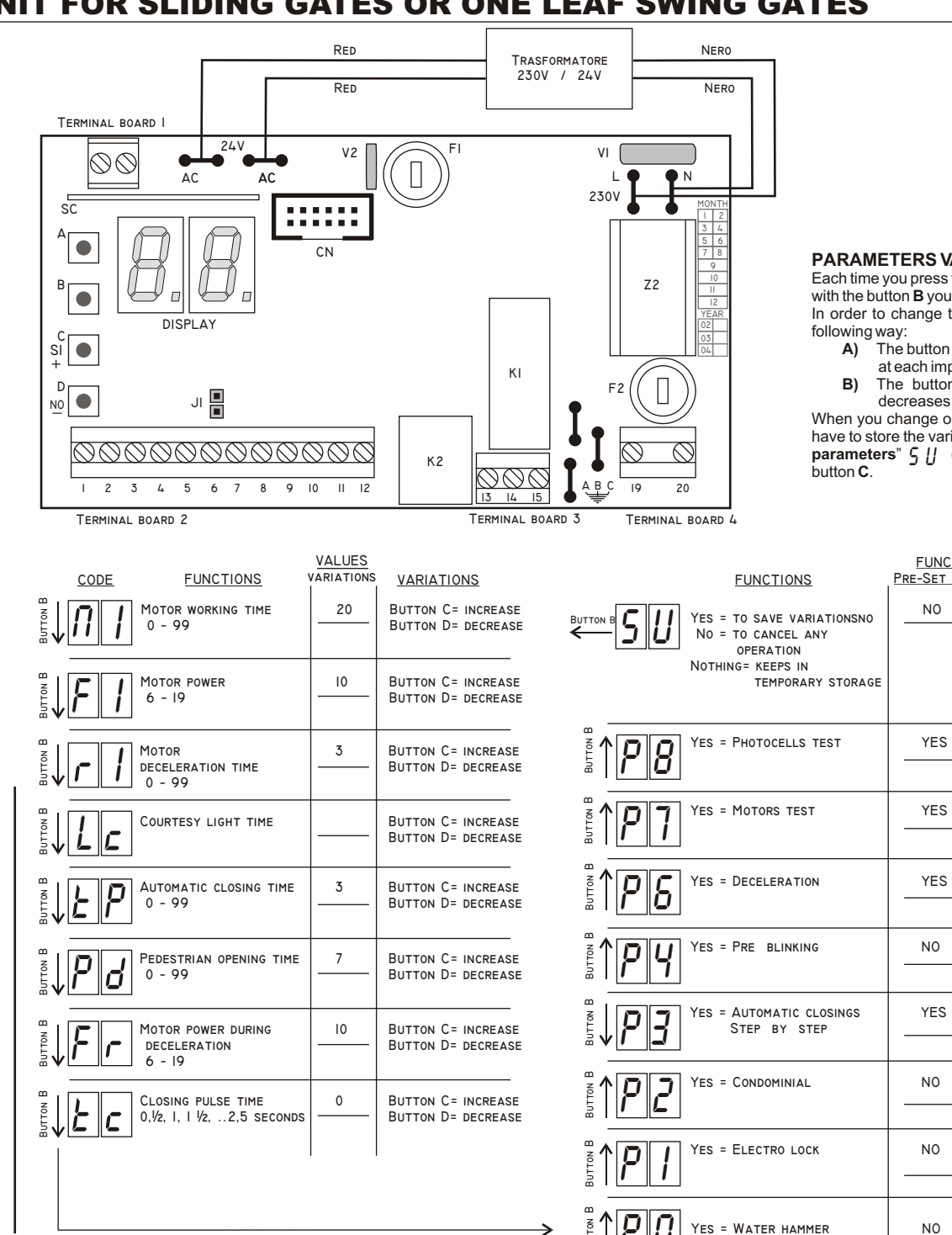

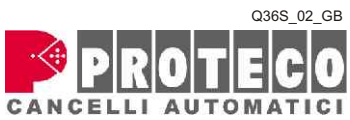

PROTECO di Proglio Giancarlo & C. S.n.c. Via Neive, 77 Loc. Baraccone 12050 CASTAGNITO (CN) ITALY Tel. (0039) 0173 210.111 - Fax (0039) 0173 210.199 www.proteco.net - E-mail: info@proteco.net

# PARAMETERS

### **PARAMETERS VARIATIONS**

**NO**

**FUNCTIONS Pre-Set functions**

**YES**

**Yes = Water hammer NO**

 $\frac{1}{2} \mathbb{E}[\mathcal{P} \vert \mathcal{G}]$  ye

**Yes = Electro lock NO**

**temporary storage**

Each time you press the button **A**, you enter in the menu; with the button **B** you can choose the suitable parameter.

In order to change the pre - set parameters, use buttons **C** and D in the following way:

- **A)** The button **C** confirms or puts the selected parameter; it increases at each impulse the value of the selected parameter;
- **B)** The button **D** erases or puts out the selected parameter; it decreases at each impulse the value of the selected parameter.

When you change one or more parameters with the buttons **C** and **D**, you have to store the variations in the following way: enter in the function **"store parameters**"  $\zeta$   $\mu$  (the last of the menu  $\rho$   $\hat{\beta}$  ) and confirm pressing the button **C**.

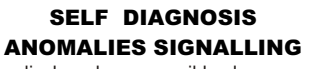

t C The display shows possible damages of each component of the control board. *Ex. Disconnect or obscure the photocell and verify that the display shows the code* 

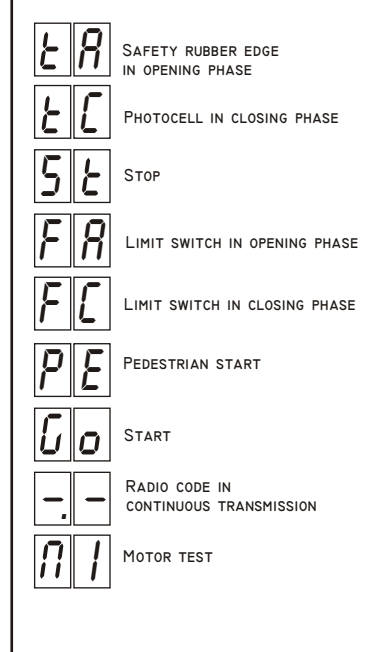

■ Display the stored code scanning from 1 to 16 **Process 1 = STANDARD** *EXAMPLE 3*<br>■ ERASURE OF EACH SINGLE RADIO CODE Process 2 = SEQUENTIAI Process 1 = STANDARD  $\mathcal{L}$ **EXECUTE DURION CONDENTIFY DEACH SINGLE PROCESS THE BUTTER OF CONTROL OF THE CODE VOLUMENT OF CONTROL OF CONTROL CONTROL CONTROL CONTROL CONTROL CONTROL CONTROL CONTROL CONTROL CONTROL CONTROL CONTROL CONTROL CONTROL CONTR** 

### $\epsilon$   $\epsilon$  $RADIO CODE ACQUISITION$

- Press the button **A** several time until when the display shows the symbol **5** Switch on the control unit. **SEQUENTIAL PROGRAMMING** *(Process 2)*<br>Press the button **B** until when the display shows the symbol **5 5** Switch o
- Press the button **B** until when the display shows the symbol  $\frac{1}{2}$  **C**  $\frac{1}{2}$  **Insert Jumper Jumper Consert A** Cive an impulse with the transmitter and keep it pressed
- 
- At the same time press the button C to confirm the program storage structure and and B) and B and B and B and B is press button **B** to select **and B** is a **B** and the select **and B** to select **a** if  $\epsilon$  **B** is a moment of

- 
- 
- 
- 
- 
- 

# $\int P$  Press the button **A** until when the display shows the symbol  $r$   $R$ <br> $\int P$  - Press the button **B** until when the display shows the symbol  $\int P$

- -

- At the same time press the button C to confirm the program storage  $\geq$  EXAMPLE 3: Delete the break time and the same procedure for all the other transmitters that have different  $\geq$  EXAMPLE 1 and the same procedure

- -

Repeat the same procedure for all the other transmitters that have different codes. codes. Press the button **C** the display shows the symbols

EXAMPLES 2 When the display shows the symbol C <sup>C</sup> Keep the button D pressed until when the display shows the symbol  $\Gamma$ . (Now all the codes have been erased)

# RADIO RECEIVER PROGRAMMING | CONTROL UNIT PARAMETERS PROGRAMMING

- **1** Check that the connection to the **motors** follows the diagram<br>**2** Check that the connection of the **security** devices follows the diagram
- 
- Note: In case of you do not install the photocells in closing phase, please jump<br>terminal 3 and 9

*In case of you do not install the rubber edge in opening phase , please jump terminal 4 and 9.* PROCESS **1 = STANDARD acquisition**<br> **PROCESS 2 = SEQUENTIAL acquisition**<br> **B** Check that the connections of the Controls follow the diagram

- 
- 
- 
- 5 Switch on the control unit

- 
- Figure of the programming phase using the buttons **A** and **B** to join the wished<br>
The wisher the wishes and **EOR SINGLE LEAF AUTOMATION**<br>
Use the buttons **C** and **D** to change or confirm every single parameter.<br>
The state

# Governmentage and start to calculate the Break Time<br>
Cress the button Butti when the displays thousands and start to calculate the Break Time<br>
Give an impulse: STOP of the Break Time and start of the CLOSING<br>
Give an impul Give an impulse with the transmitter and keep it pressed **EXAMPLE 2**: **Reduce the deceleration time of the motor within 1 sec.**<br>At the same time press the button **C** to confirm the program storage EXAMPLE 3: **Delete the br**

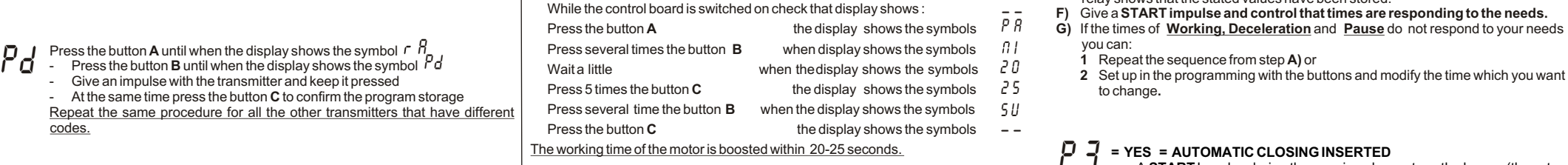

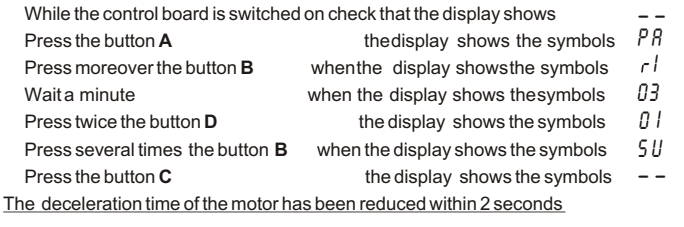

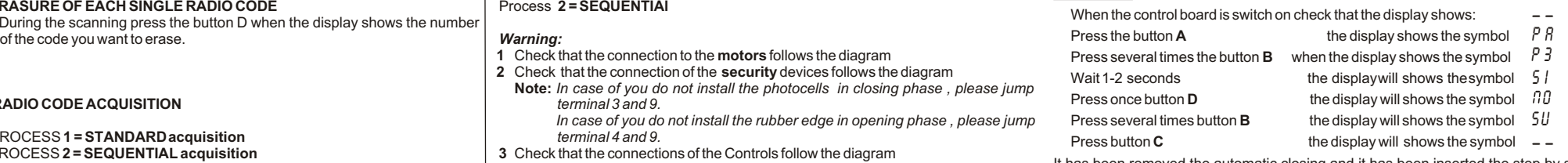

PROCESS 1<br>PROCESS 1<br>**Example the Stop** function is not in use for the step function is not in use for the step function is not in use for the time being Jump terminal 2 and 8.<br>The cate has to reach the closing position

 $\overline{B}$ ) Press button **B** to select  $\overline{B}$  = **MOTOR 1** 

- At the same time press the button C to confirm the program storage and the other transmitters that have different and the control unit has to be used for a sliding gate.<br>
Repeat the same procedure for all the other tran

C) When the display will show the symbol  $\Box$  you can START the Sequential

PROCESS 2<br>Connect Jumper J1 to the radio transmitter button if it has been<br>1 Codify the transmitter with your personal code changing the position of the position of the position of the prostition of the will stop for 3 sec

- one of the Dip-switch the transmitter and keep the transmitter button with the transmitter and keep the transmitter button with the control unit has to be used for a single leaf gate operator and the procedure of the gate
	-

- 
- 
- 
- 

- Remove the iumper (without switching off the power supply)the double click of the relay shows that the stated values have been stored.
- Give a **START** impulse and control that times are responding to the needs.
- **G)** If the times of **Working, Deceleration** and **Pause** do not respond to your needs
	- **1** Repeat the sequence from step **A)** or
	-

### **F** = YES = AUTOMATIC CLOSING INSERTED P 3

- A **START** Impulse during the opening phase stops the leaves (they stay unmoved until a new impulse)
	- A **START** impulse during the closing phase changes the working. If you do not want that the Start impulse during the opening phase stops the gate you have to insert the condominial function (function  $PZ$  = yes)
	- **= NO = STEP BY STEP INSERTED**
	- An impulse opens An impulse blocks An impulse closes

**FIND OF SEXUAL FUNCTION INSERTED**<br>
2011 LES SERVICES AND CONTROL TIME OF THE SERVICE OF THE SERVICE OF THE SERVICE OF THE SERVICE OF THE SERVICE OF THE SERVICE OF THE SERVICE OF THE SERVICE OF THE SERVICE OF THE SERVICE O p z

The control board does not accept any command during the opening phase.

### **TERMINAL BOARDS CONNECTIONS**

All the connections must be done without power supply.

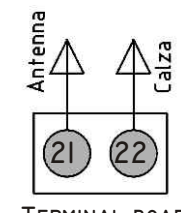

**Terminal board 1**

### **EARTH TERMINAL BOARD CONNECTIONS** Connect the yellow/green motors cable to earth terminals **A** / **B**. Connect the yellow/green network cable to earth terminal **C**.

### **TERMINAL BOARD 1 CONNECTIONS**

**Antenna or radio receiver signal Sheath or negative for radio receiver 21 22**

### **TERMINAL BOARD 2 CONNECTIONS**

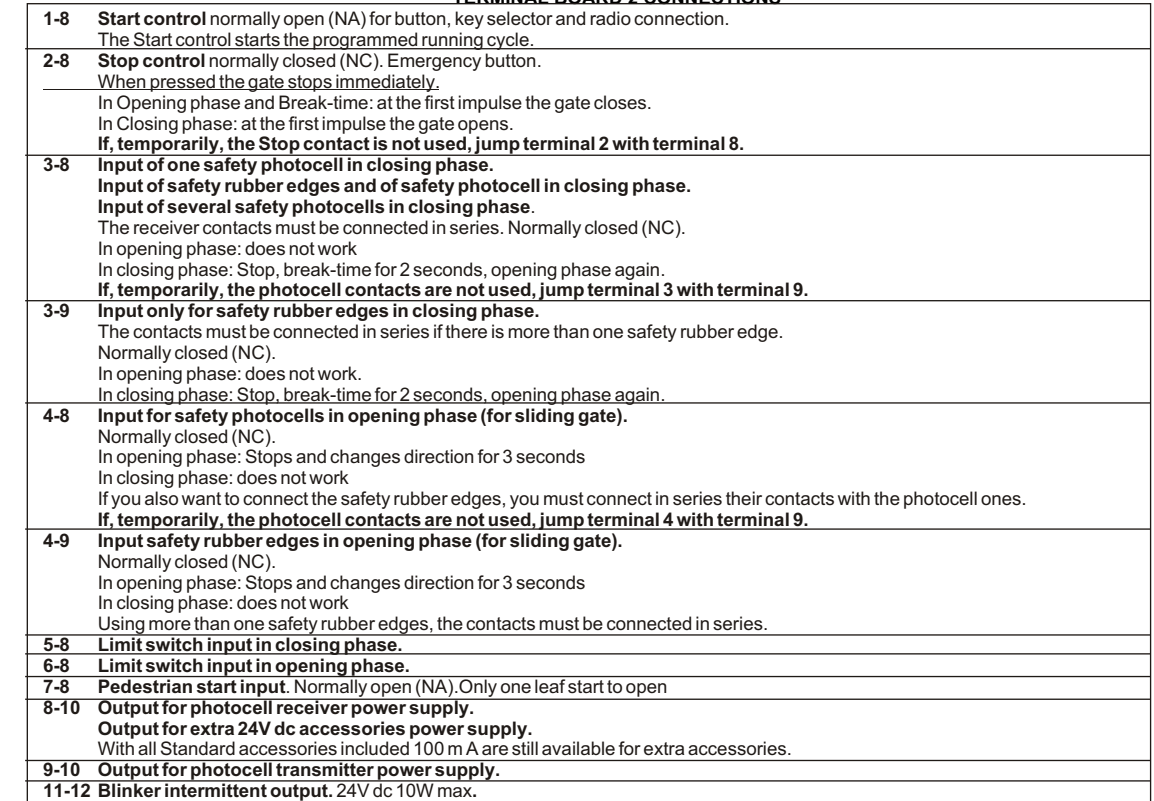

## **TERMINAL BOARD 3 CONNECTIONS**

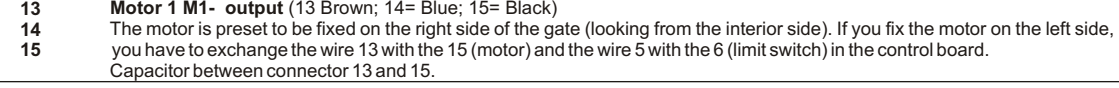

### **TERMINAL BOARD 4 CONNECTIONS**

**19-20** Power input 230-240 Vac - 50/60 Hz. (19=Neutral - 20=phase)

**1 2 3 4 5 6 7 8 9 10 11 12**  $\sum_{\text{OMACT F0TO 2}}$  $\frac{1}{\text{CONACT F010}}$ **Contact Foto 2 Contact Foto 1 PEDESTRIAM**<br>T  $TART$ **Comune** dars<br>1 **โ**⊵ **FCA**

COMUNE +24 Vdc

P)

**Terminal board 2**

h

**Terminal board 3**

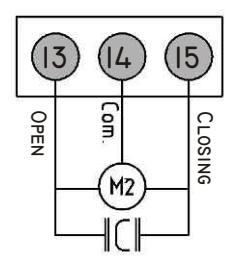

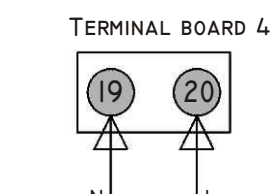

**Blincher 24V**

 $\times$ 

**Com. -24 Photo RX/TX**

-24 PHOTO RX/TX

COM.

 $\triangledown$ 

**+24 Photo TX +24 Photo RX**

N7

N7

**N Neutral L Phase**

## MEMORANDUM FOR WIRING AND PROGRAMMING THE CONTROL UNIT Q36S

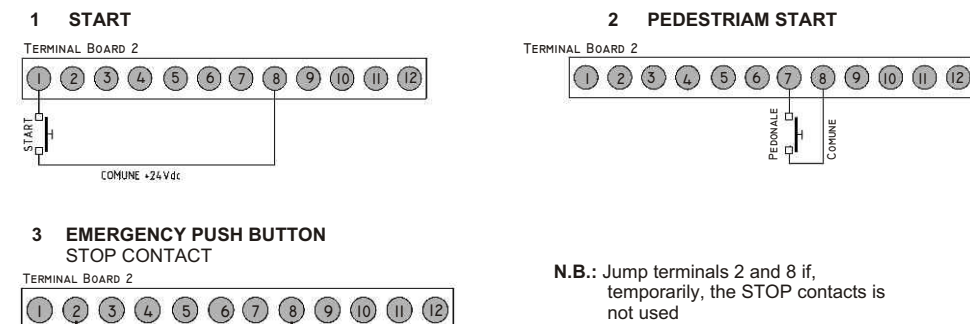

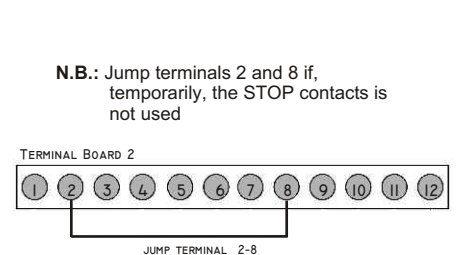

**Comune**

 $\overline{\mathbf{r}}$ 

**Pedonale**

### **4 MOTOR AND LIMIT SWITCH**

**Emergency button, musshroom-head conforming to accident prevention rules**

 $\mathsf{d}\cdot$ 

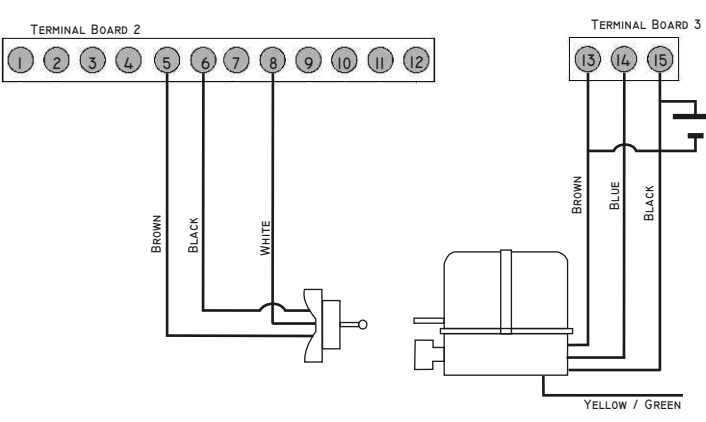

### **IF IT IS MOUNTED ON THE LEFT-HAND SIDE** (looking the inside) TO INVERT WIRE 13 WITH WIRE 15 END WIRE 5 WITH WIRE 6

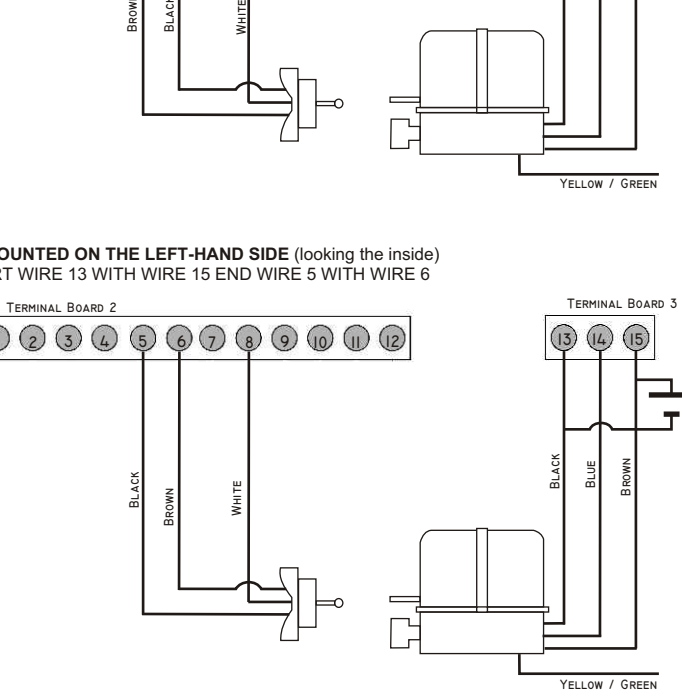

**2 PEDESTRIAM START 5 CONECTION PHOTOCELL IN CLOSING PHASE** 

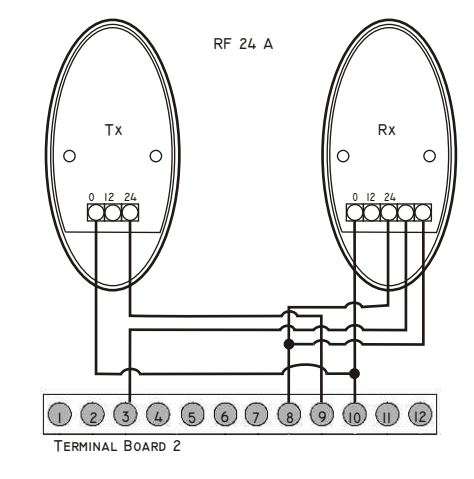

### **5 CONECTION PHOTOCELL IN OPENING PHASE**

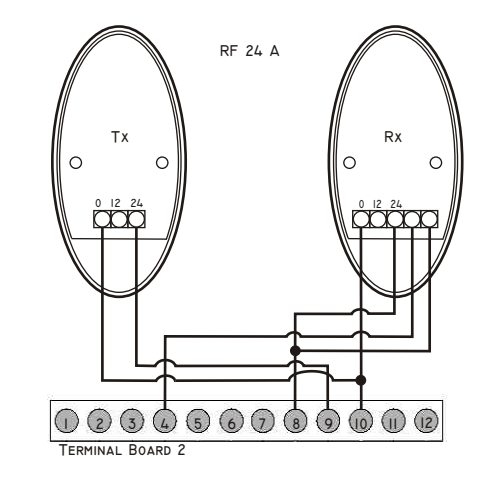

### **7 ELECTRO LOCK DEVICE (MEL)**

 IF YOU WANT TO INSERT THE DEVICE **MEL** IN THE **CN** • CONECT THE ELECTRO LOCK

• CHANGE THE PARAMETERS  $\overline{P}$  P  $\overline{P}$  P  $\overline{P}$  and  $\overline{P}$   $\overline{P}$ 

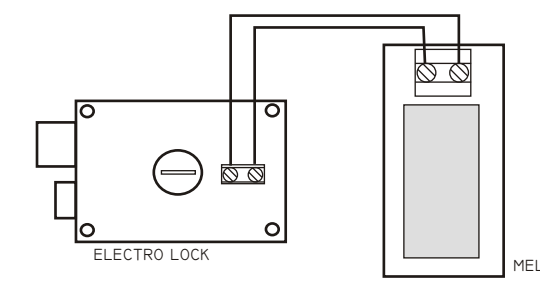

- **CONECTION PHOTOCELL 8** = Power supply + 24 PHOTO RX **9** = Power supply + 24 PHOTO TX **10**= Power supply - COM. PHOTO TX/RX **3 - 8** = Conection photocell
- **3 9** : Jump terminals 3 and 9 if the photocell in closing has not been installed.

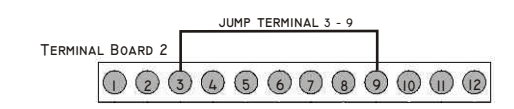

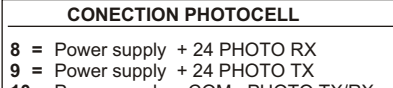

**10=** Power supply - COM. PHOTO TX/RX

**4 - 8** = Conection photocell

**4 - 9:** Jump terminals 4 and 9 if the photocell in opening has not been installed.

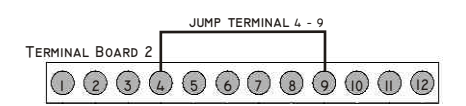

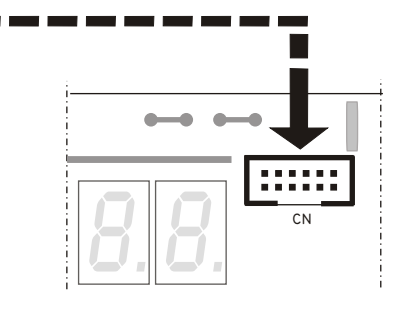